### **Steps to complete the WCTC Math Placement Process using ALEKS PPL**

- **1.** Purchase ALEKS PPL product at [www.aleks.com](http://www.aleks.com/) (\$25). Use course code **PV333-F34XR**.
- **2.** Take Placement Assessment #1 on your own as practice.
- **3.** Work in prep and learn module for 5 or more hours.
- **4.** Take the official Placement Assessment #2 facilitated in WCTC Testing Center. Sign up online at [www.wctc.edu/testing,](http://www.wctc.edu/testing) pay \$10 fee.
- **5.** To continue with additional preparation and testing, work in your prep module for 3 or more hours.
- **6.** Take practice Placement Assessment #3 on your own.
- **7.** Work in prep module for 3 or more hours.
- **8.** Take practice Placement Assessment #4 on your own.
- **9.** Work in prep module for 3 or more hours.
- **10.**Take Placement Assessment #5 in WCTC Testing Center as a final official placement. Register online [www.wctc.edu/testing,](http://www.wctc.edu/testing) choose ALEKS 5<sup>th</sup> test, select day, no fee.

The table below contains ALEKS math placement scores and corresponding WCTC courses. You are required to place into Intermediate Algebra or higher to be admitted to the Engineering programs.

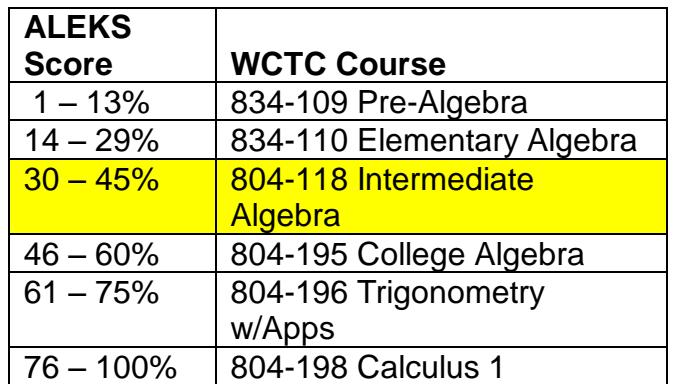

To get started go to [www.aleks.com](http://www.aleks.com/) and click on the "SIGN UP NOW!" link.

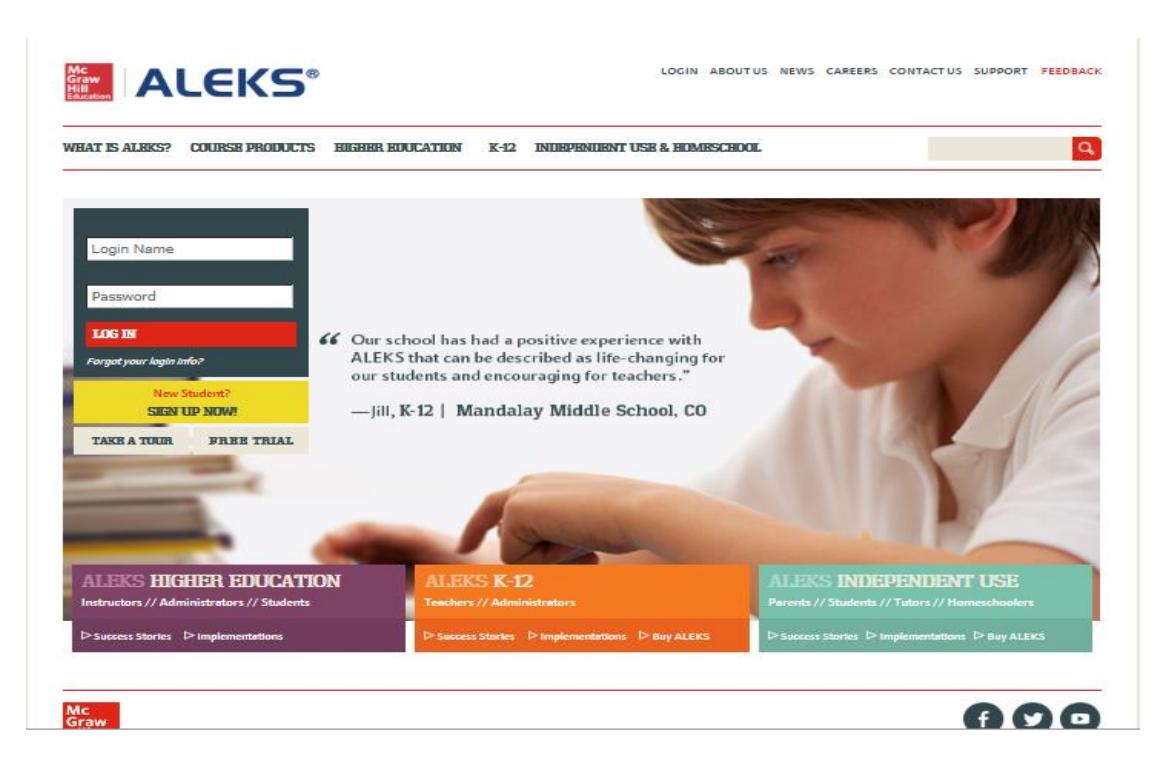

## **Step 1.**

Under "Using ALEKS with a class?" enter this 10-character course code in the space provided: **PV333-F34XR.** Click on the ">> Continue" button.

Confirm the following information:

Course: Calculus Placement, Fall 2017

School: Waukesha County Technical College

Then click on the ">> Continue" button.

On the next page, choose:

**"I have never used ALEKS before or I do not have an ALEKS login name."**

### *\* You are now at the point where you will need to purchase your access code for \$25.00 \**

- Click on ">> Purchase Access Online"
- Enter your personal information (email, school information, credit card information)
- Check the "I have read and agree to the terms of the ALEKS User Agreement" box.
- Click on the "Continue" button.
- After your purchase, you will see a confirmation message with your ALEKS login name. *Record your login name & password; you will need them each time you log into ALEKS.*
- Click on the ">> Continue" button.

After completing the payment and registration process, you will see the following introduction page. Read the details to familiarize yourself with the ALEKS process.

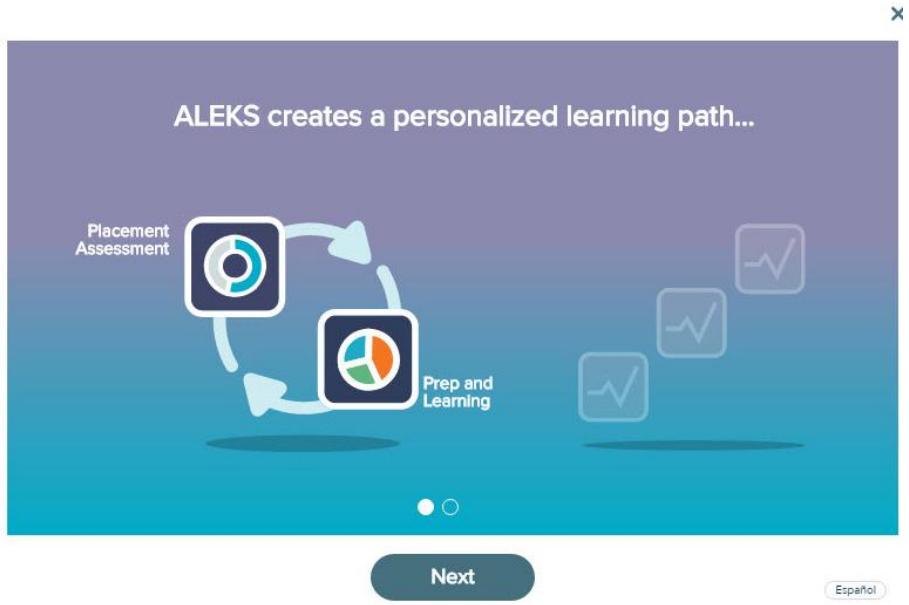

You will be asked a few survey questions.

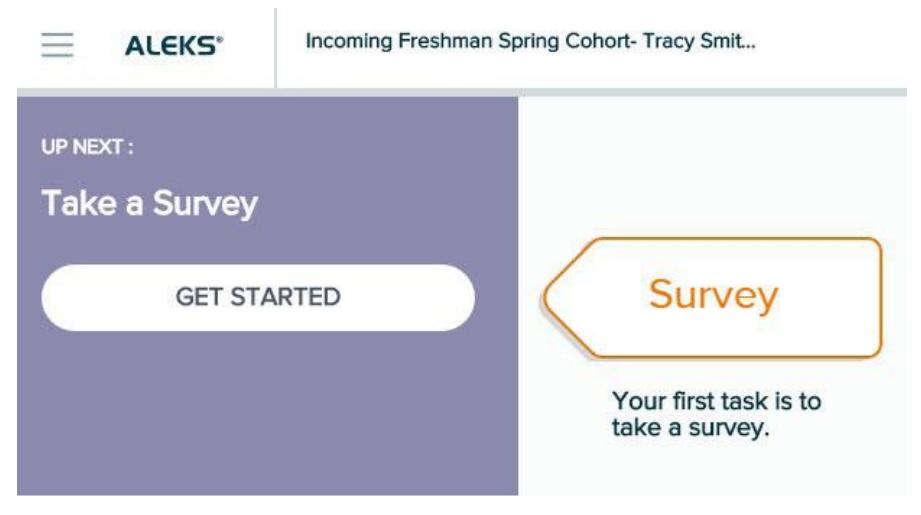

Next you will begin the Tools Tutorial by selecting "Get Started".

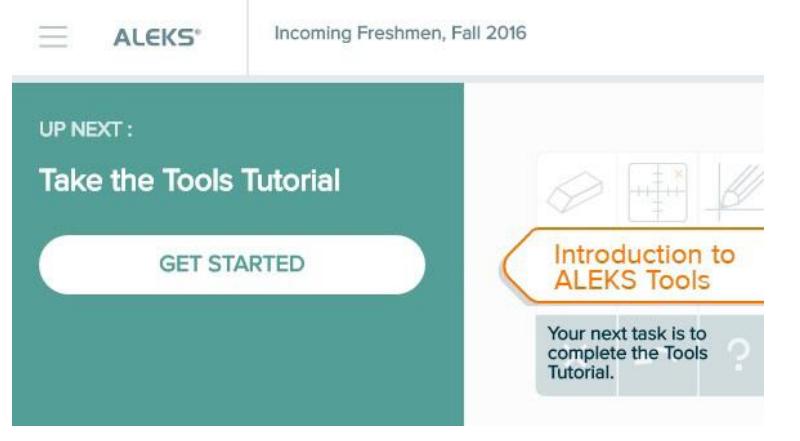

# **Step 2.**

After completing the Tools Tutorial, you will receive a congratulatory message, select "Continue" to return to your homepage and start your Placement Assessment.

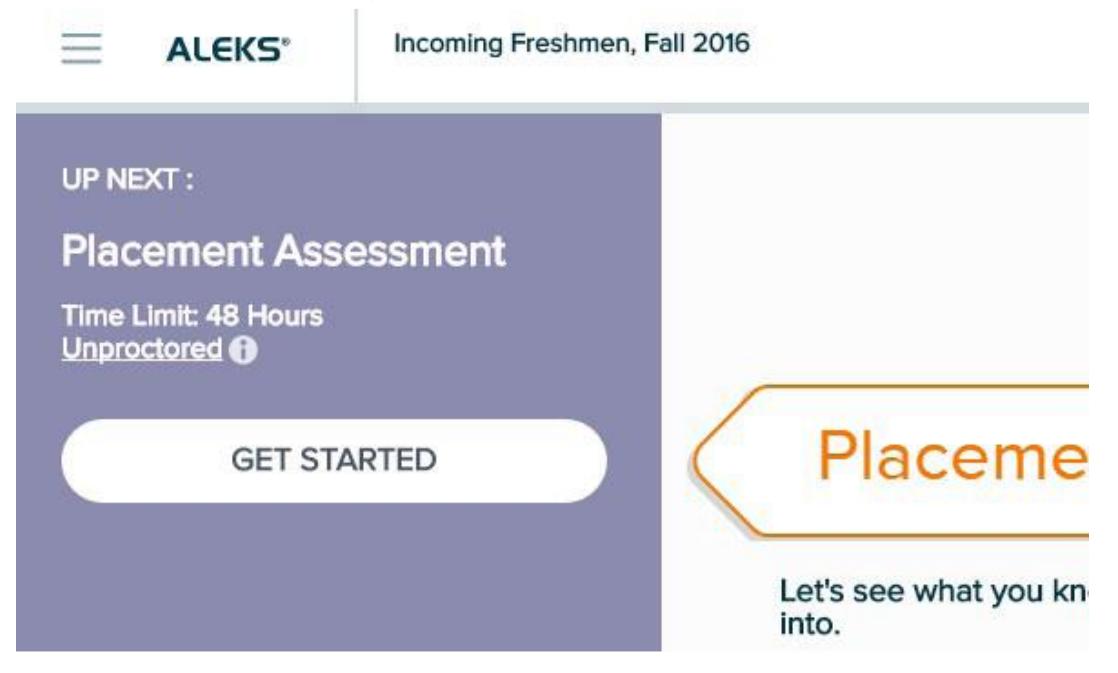

Note that this *first* placement assessment will be taken as a *practice assessment* on your own to help you learn about the ALEKS process. Although it will not count as an official placement score, it is very important to take it seriously so that your current skills are accurately reflected. Complete this assessment as you would in a proctored environment, on your own and without using any outside resources. This will give you a good sense of what you will need to do during your official placement assessment which will be proctored on campus.

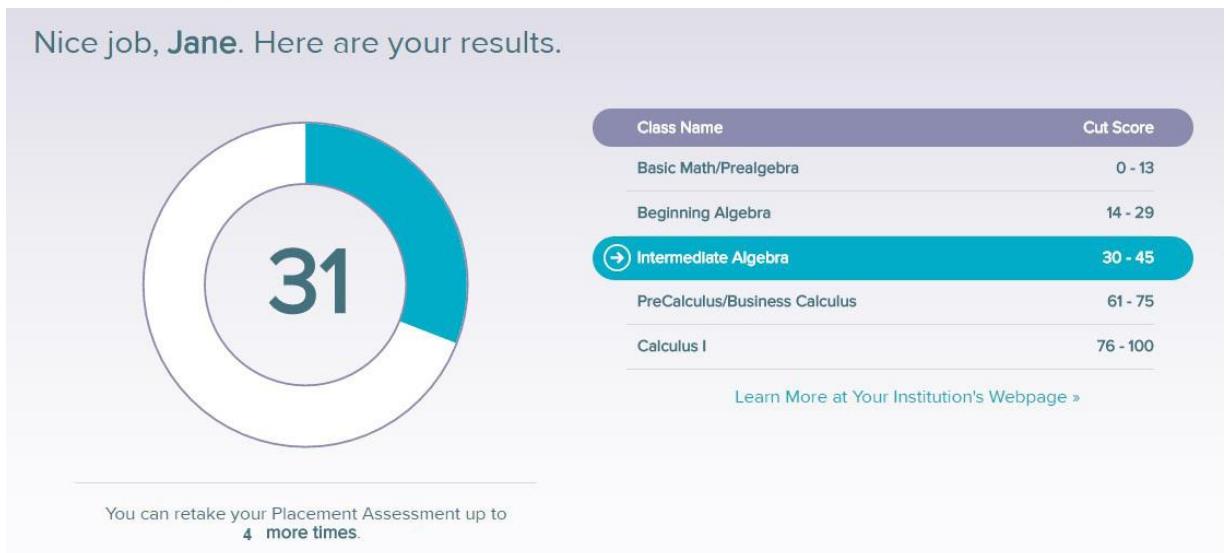

After completing the first placement assessment, you will see your results.

Next, you will view a breakdown of your Placement Assessment Results by topic category.

Page | 4

# Breakdown of Your Placement Assessment Results Whole Numbers, Fractions, and Decimals Percents, Proportions, and Geometry 31 of 32 Tor Signed Numbers, Linear Equations and Inequalities Lines and Systems of Linear Equations **Relations and Functions** Integer Exponents and Factoring 14 of 22 Quadratic and Polynomial Functions **Rational Expressions and Functions**

## **Step 3.**

You will use the Prep and Learning Module to practice and improve your skills before retaking the placement assessment. You will be required to review key areas for a minimum of 5 hours before you are eligible to take your second (official) placement assessment. This will help you to increase your chances of placing into a higher level math course.

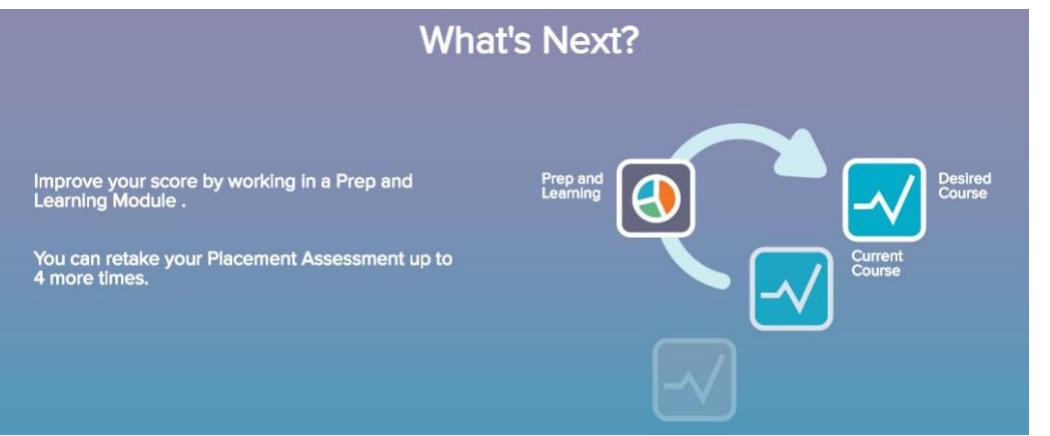

## **Step 4.**

After working for 5 or more hours in your prep module, return to the WCTC Testing Center web page [www.wctc.edu/testing](http://www.wctc.edu/testing) to register for a time to take your second placement assessment. This must be proctored on campus in the testing center, and there will be a \$10 fee for this service. Your score on this assessment will be recorded as your official WCTC math placement score.

### **Steps 5 through 10.**

There are five placement assessments built into the ALEKS PPL product. After practice assessment #1 and proctored assessment #2, you are encouraged to continue through the entire process. Assessments #3 and #4 are for practice and can be taken on your own. Assessment #5 will be proctored in the testing center and will be considered an official WCTC math placement score. You will be expected to work for 3 or more hours in your prep module between each of these assessments.

The home page gives you access to the Prep and Learning Module. You can also see information about your progress through the placement assessments on this page:

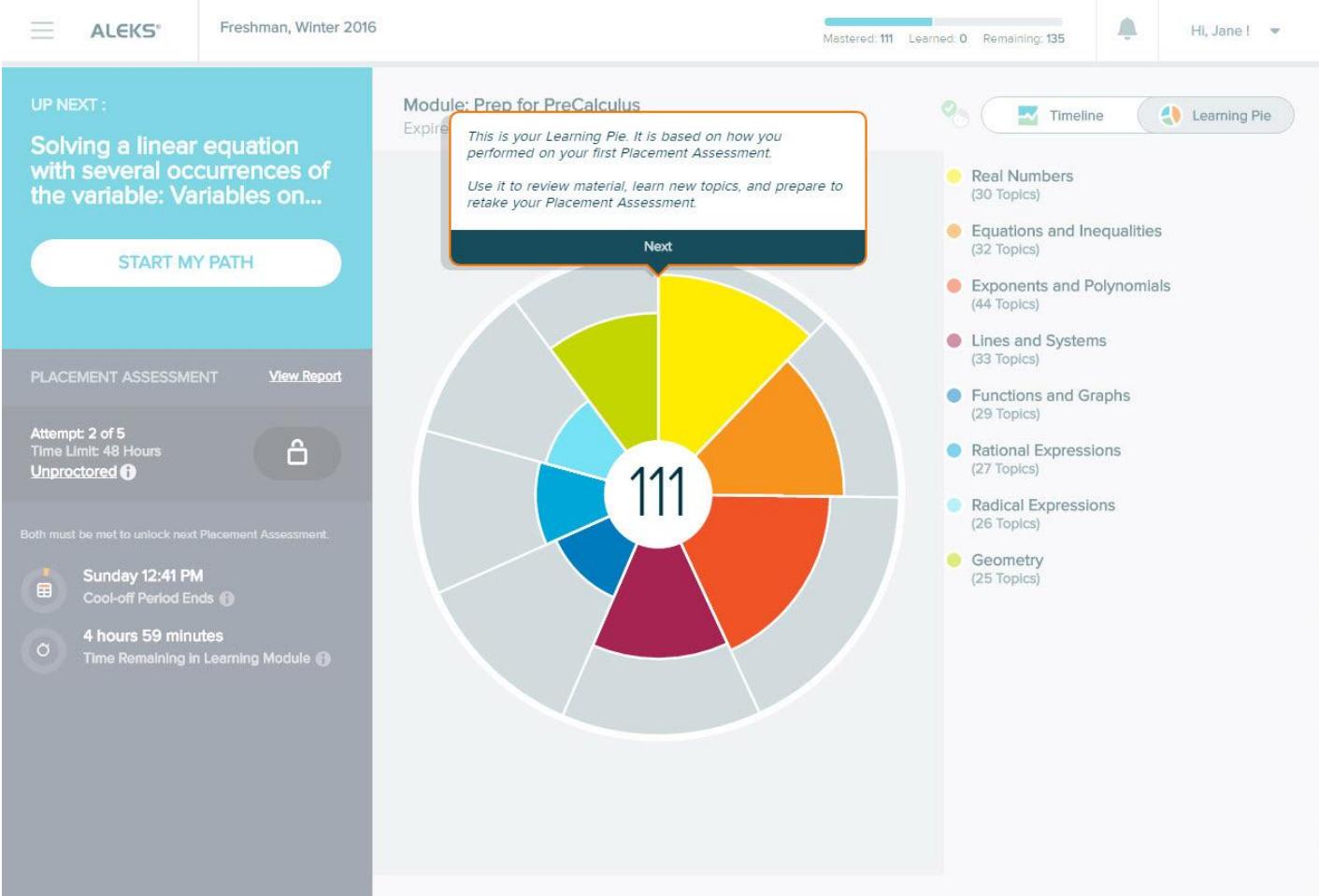

Clicking on "Start My Path" allows you to work through topics in the Prep and Learning Module which are individualized for your learning.

Before starting to work on a topic, you will see a learning page that provides an example of the problem and explains how to solve it. ALEKS offers quick tips when you encounter a Learning Page for the first time. The first problem in the topic begins after selecting Start.

NOTE: You may be given periodic progress assessments within your Prep and Learning Module to ensure that you're retaining the new material. These are different from the five placement assessments.

> *If you need help, please contact ALEKS Customer Support at* [http://support.aleks.com/assess\\_placement](http://support.aleks.com/assess_placement)